网页版 VPN 使用方法:

一、登录。网址:https://webvpn.axhu.edu.cn 自动进入统一身份认证登录

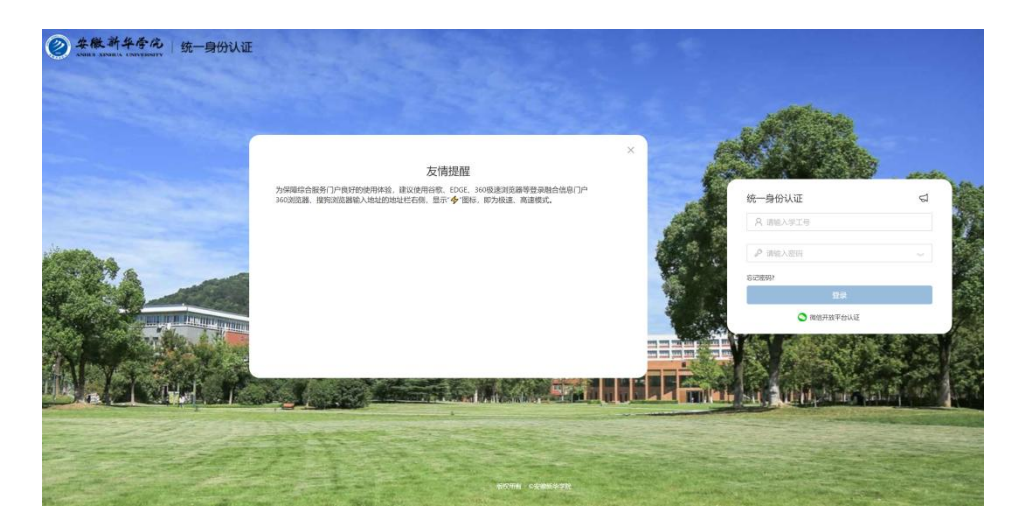

二、登录后可使用:OA 系统、资产管理系统、网站后台、 教务系统等

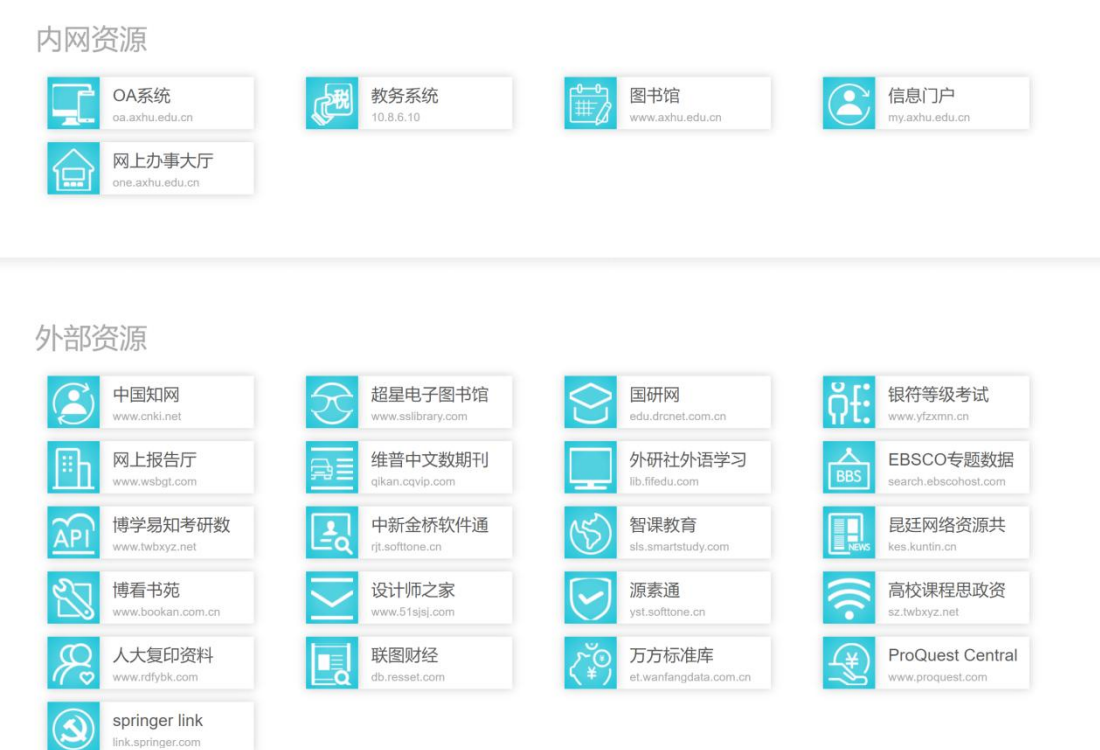

三、支持各种操作系统电脑、平板、手机使用